## **Esercizi in classe**

## **7 : Trasformazione Vector Raster**

- **Si carichi il layer prodotto con l'Es.6 (ViabilAccesso) e si traformi in un raster con le seguenti caratteristiche:**
- **L'immagine raster ha un pixel di 100x100 m e gli estremi dell'immagine sono: Ovest 1589000, Est 1619000, Nord 4749000, Sud 4728000. L'immagine risulterà di 300x210 pixel.**
- Tl cictama di rifarimanto à FPSG: 301 **Il sistema di riferimento è EPSG: 3003**
- **Il contenuto dei pixel dell'immagine è:**
	- **5 per le zone che ricadono all'interno dell'area di rispetto**
	- **1 per le zone che ricadono fuori dall'area di rispetto**
- **Si rappresenti l'immagine risultato con colori adeguati, considerando che il valore del pixel esprime un "rischio di incendio"**

**Si utilizzi se necessario l'immagine Ritaglio100 come riferimento**

**Salvare l'immagine per esercizi successivi (nome suggerito RiskIncAccesso)** 

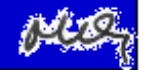